# **Manual Supplement**

Manual Title: 753/754 Users Supplement Issue: **7**Print Date: July 2011 Issue Date: 2/22
Revision/Date: 1, 8/12 Page Count: 7

This supplement contains information necessary to ensure the accuracy of the above manual.

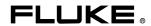

## Change #1, 64190, 64295, 544

On page 5, remove the C from the symbols table, add the following to the Symbols table:

|     | Conforms to relevant South Korean EMC Standards. |
|-----|--------------------------------------------------|
| []i | Consult user documentation.                      |

Replace the row with:

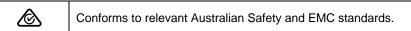

On page 106, under *General Specifications*, replace **Power** with:

On page 107, replace the Standards and Agency Approval Specifications with:

#### Standards and Agency Approval Specifications

Intrusion Protection...... IEC 60529-1, IP 52

Safety

1/22

Manual Supplement 753/754 Users

#### Electromagnetic Compatibility (EMC)

| InternationalIEC 61326-1: Basic Electromagnetic Environment                      |                                                                                                    |  |
|----------------------------------------------------------------------------------|----------------------------------------------------------------------------------------------------|--|
| CISPR 11: Group 1, Class A                                                       |                                                                                                    |  |
|                                                                                  | Group 1: Equipment has intentionally generated and/or uses conductively-coupled radio frequency energy that is necessary for the internal function of the equipment itself.                                                                                                    |  |
| c<br>r<br>k                                                                      | Class A: Equipment is suitable for use in all establishments other than domestic and those directly connected to a low-voltage power supply network that supplies buildings used for domestic purposes. There may be potential difficulties in ensuring electromagnetic compatibility in other environments due to conducted and radiated disturbances. |  |
| $\epsilon$                                                                       | Caution: This equipment is not intended for use in residential environments and may not provide adequate protection to radio reception in such environments.                                                                                                    |  |
|                                                                                  | Emissions that exceed the levels required by CISPR 11 can occur when he equipment is connected to a test object.                                                                                                    |  |
| Korea (KCC)Class A Equipment (Industrial Broadcasting & Communication Equipment) |                                                                                                    |  |
| 6                                                                                | Class A: Equipment meets requirements for industrial electromagnetic wave equipment and the seller or user should take notice of it. This equipment is intended for use in business environments and not to be used in homes.                                                                                                    |  |
| USA (FCC)                                                                        |                                                                                                    |  |

2 1/22

#### Change #2, 315, 563

On page 5, add the following to the Symbols table:

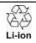

This product contains a Lithium-ion battery. Do not mix with solid waste stream. Spent batteries should be disposed of by a qualified recycler or hazardous materials handler per local regulations. Contact your authorized Fluke Service Center for recycling information.

On page 106, under *General Specifications*, replace *Operating Temperature with Battery*, and add:

Operating Temperature with Battery ...... 0 °C to 40 °C 
Battery 
Charging Temperature ..... 0 °C to 40 °C 
Charging Supply ...... Input 100 V ac to 240 V ac 50/60 Hz,  $\pm$ 10 % 
Output 15 V dc, 2 A, LPS

## **Change #3**, 379

On the Cover add the (BC) Symbol.

On page 5, add the following to the **Symbols** table:

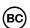

Conforms to the Appliance Efficiency Regulation (California Code of Regulations, Title 20, Sections 1601 through 1608), for small battery charging systems.

1/22 3

Manual Supplement 753/754 Users

# **Change #4, 535**

On page 6, replace the 5<sup>th</sup> bullet with:

 Three sets of 75X industrial test leads with stackable ends or two sets of 75X industrial test leads with stackable ends and one set of TL224 industrial test leads.

On page 7, replace Figure 1 with:

4 1/22

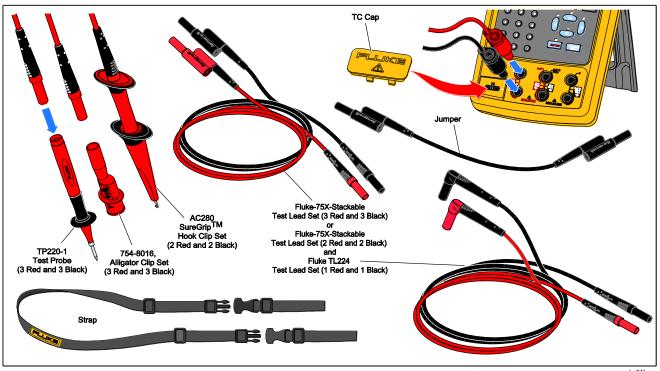

gks01f.eps

Figure 1. Standard Equipment

1/22 5

Manual Supplement 753/754 Users

## **Change #5**, 775

#### **Documentation and Software Licensing Notice**

CDs or other computer media are no longer included in the box.

For user documentation, go to <a href="www.fluke.com">www.fluke.com</a>.

For software licensing information, go to www.fluke.com/licensing.

For products containing software licensed under the *GNU General Public License (GPL)* or Lesser *GNU General Public License (LGPL)*, the complete corresponding sources are available. You can order a complete machine readable copy of the source code from Fluke Corporation for a period of three (3) years after receipt of the Product. Send a written request to:

Fluke Open Source Request

Fluke Corporation

6920 Seaway Blvd

Everett, WA 98203

#### Please include:

- a) Your full name
- b) Your company name
- c) Product model
- d) Your return mailing address
- e) Your email address (if available)

NOTE: Fluke may charge a fee to cover the cost of this distribution. This offer is valid to anyone in receipt of this information.

6 1/22

## Change #6, 237

On page 59, after the 4<sup>th</sup> paragraph, add the following:

#### For 754 FW ver 1.06 and 1.16:

When you connect the 754 to the 9142 for the first time with no reference probe attached, the 9142 reference probe setting must be configured for temperature.

Follow these instructions to configure the reference probe input for the 9142:

- 1. Power up the 9142.
- 2. Press Menu.
- 3. Press Input Setup (F4).
- 4. Press Ref Input (F3).
- 5. Press **Program probe** (F1).
- 6. Use arrow keys to enter the password (1234).
- 7. Press Enter.
- 8. Use arrow keys to move cursor to **Probe Type**.
- 9. Use arrow keys to select **ITS-90** and press **Enter**.
- 10. Press Exit until you return to the main menu.
- 11. Verify that the display shows **REF:** ..... (Degrees C) or (Degrees F).

1/22 7